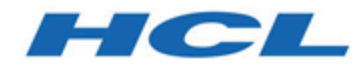

# **Notes sur l'édition**

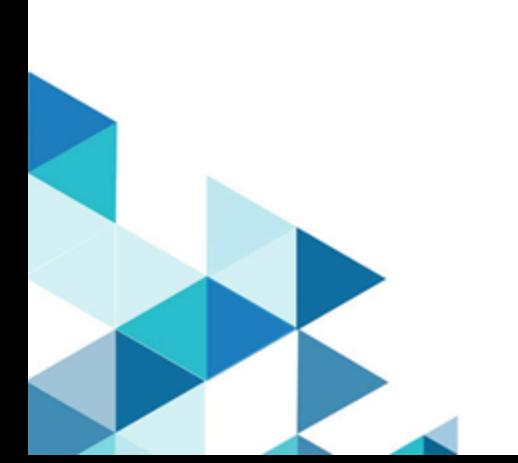

# Table des matières

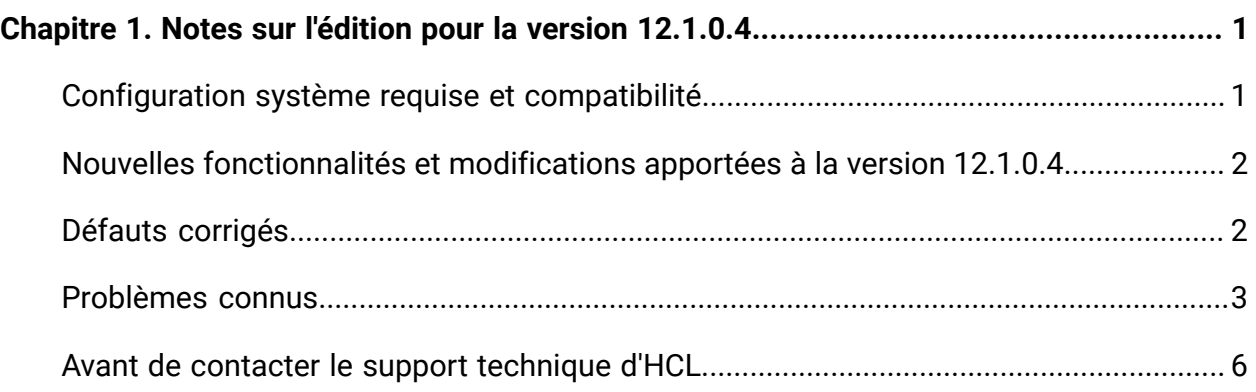

# <span id="page-2-0"></span>Chapitre 1. Notes sur l'édition pour la version 12.1.0.4

Le présent document contient des informations sur les nouveautés, les correctifs et les problèmes recensés dans Unica Plan, fournies par HCL dans le cadre d'une édition planifiée du logiciel.

## <span id="page-2-1"></span>Configuration système requise et compatibilité

Unica Plan s'exécute dans le cadre de la suite logicielle Unica.

- Unica Plan version 12.1.0.4 requiert Unica Platform 12.1.0.4.
- Pour la génération de rapports, Unica Plan 12.1.0.4 utilise la version 12.1.0.4 de Unica Plan et les packages de rapports Unica Plan/Unica Campaign.

Pour obtenir les instructions d'installation, voir le manuel Unica Plan - Guide d'installation.

Si vous disposez d'une version précédente de Unica Plan, consultez les instructions sur la mise à niveau et les versions prises en charge dans le manuel Unica Plan - Guide de mise à niveau.

### **Où trouver de la documentation**

Cette documentation est disponible ici.

- PDF : [http://doc.unica.com/products/index.php?](http://doc.unica.com/products/index.php?showFolder=RW50ZXJwcmlzZQ==&folder=bWFya2V0b3BzLzEyXzFfMC9lbl91cw==) [showFolder=RW50ZXJwcmlzZQ==&folder=bWFya2V0b3BzLzEyXzFfMC9lbl91cw==](http://doc.unica.com/products/index.php?showFolder=RW50ZXJwcmlzZQ==&folder=bWFya2V0b3BzLzEyXzFfMC9lbl91cw==)
- Aide en ligne : [https://help.hcltechsw.com/unica/MarketingOperations/en/12.1.0/](https://help.hcltechsw.com/unica/MarketingOperations/en/12.1.0/index.html) [index.html](https://help.hcltechsw.com/unica/MarketingOperations/en/12.1.0/index.html)

### <span id="page-3-0"></span>Nouvelles fonctionnalités et modifications apportées à la version 12.1.0.4

Dans Unica Plan 12.1.0.4, nous avons introduit de nouvelles fonctions et nous avons apporté des modifications à certaines fonctions ou fonctionnalités existantes.

La liste suivante mentionne les nouvelles fonctionnalités et les modifications apportées aux fonctionnalités existantes dans Unica Plan 12.1.0.4 :

- Opérations en bloc pour modifier le statut des tâches, marquer ou supprimer des indicateurs de tâches et supprimer des tâches.
- Si un utilisateur dispose de l'autorisation « Affichage uniquement » pour une liste de contrôle, cette dernière apparaît comme désactivée dans la liste déroulante.
- La fonction « Propagation des dates » est activée dans la vue Gantt. Toute erreur affichée pour une opération est similaire aux erreurs affichées dans la vue de grille.
- Content Integration s'ouvre dans un panneau latéral au lieu d'une fenêtre contextuelle modale.
- Lorsque vous éditez une tâche, vous pouvez accéder à l'onglet « Notes » pour ajouter des notes ou des informations supplémentaires relatives à la tâche. Vous pouvez ajouter, éditer ou supprimer les notes, et toutes ces opérations sont suivies dans l'onglet « Historique » de la tâche.
- L'utilisateur peut rejeter une tâche affectée et celle-ci est alors renvoyée au propriétaire ou à l'éditeur. En outre, il a la possibilité de fournir la raison du rejet.
- Dans Centralized Offer Management, les états des offres sont les suivants : Brouillon et Publié (en plus de l'état Retiré). Plan n'accepte que les offres de Centralized OfferManagement qui sont à l'état Publié.
- De nouvelles tables ont été ajoutées pour les listes de contrôle et les tâches :

```
◦ uap_todo_item_notes
```
◦ uap\_todo\_item\_reject\_info

# <span id="page-3-1"></span>Défauts corrigés

Les défauts suivants ont été corrigés dans Unica Plan 12.1.0.4 :

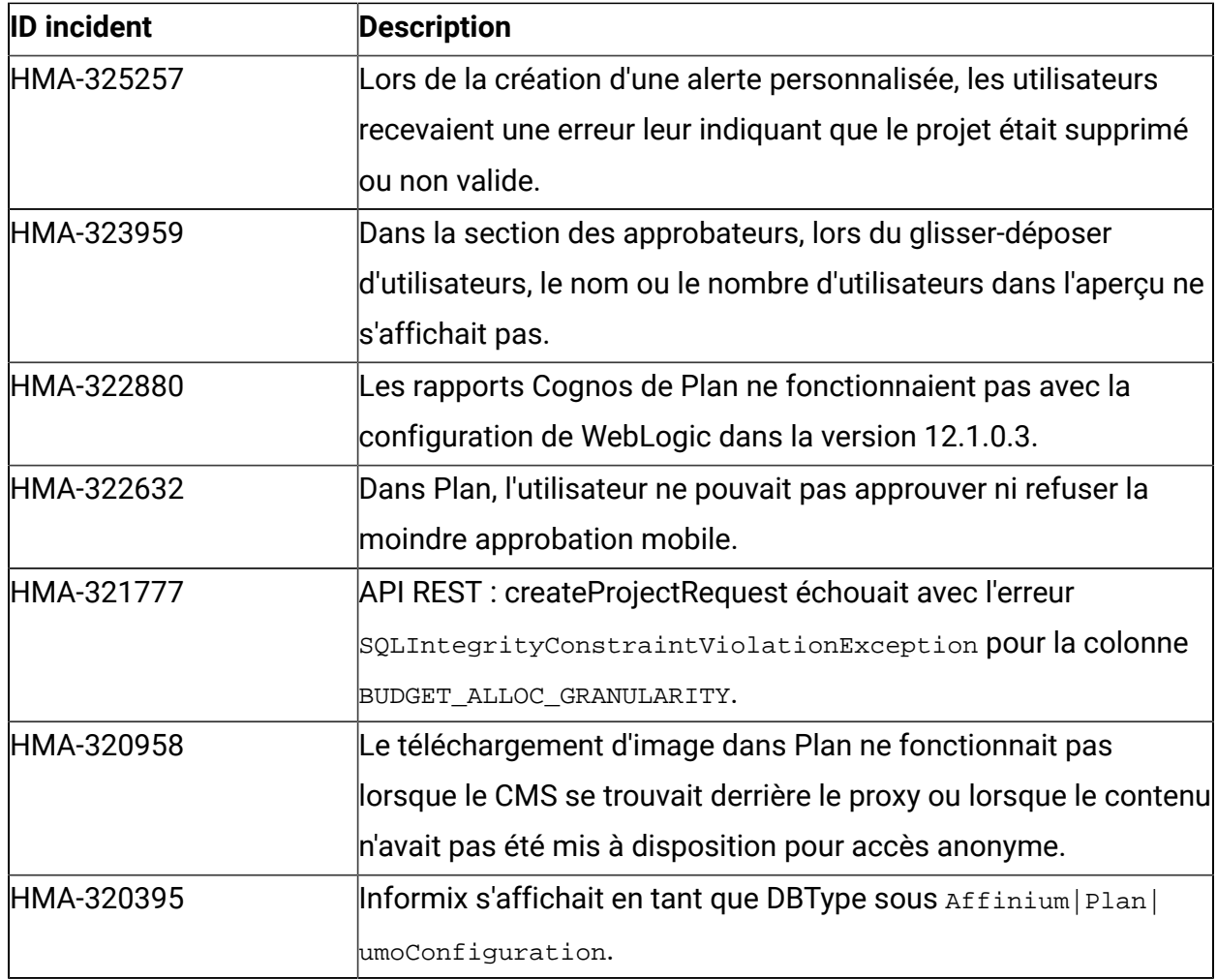

## <span id="page-4-0"></span>Problèmes connus

Le tableau ci-dessous contient les problèmes connus dans Unica Plan 12.1.0.4.

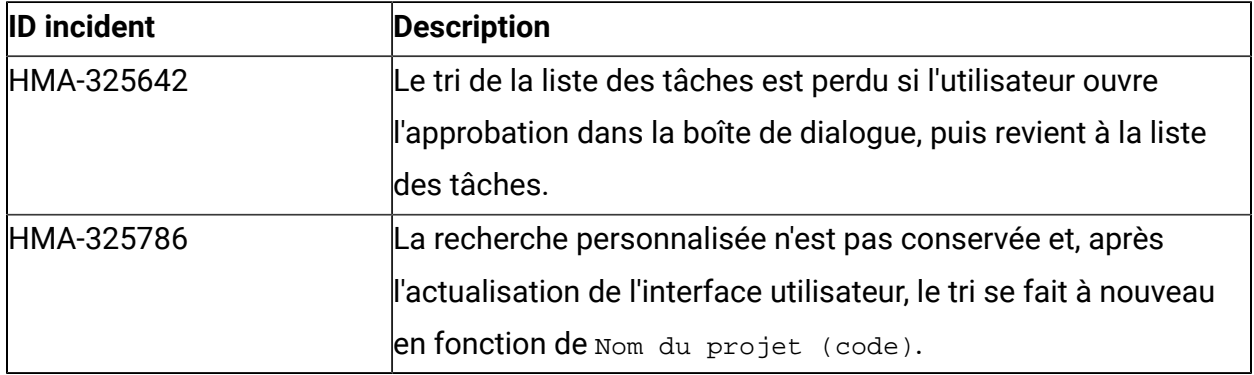

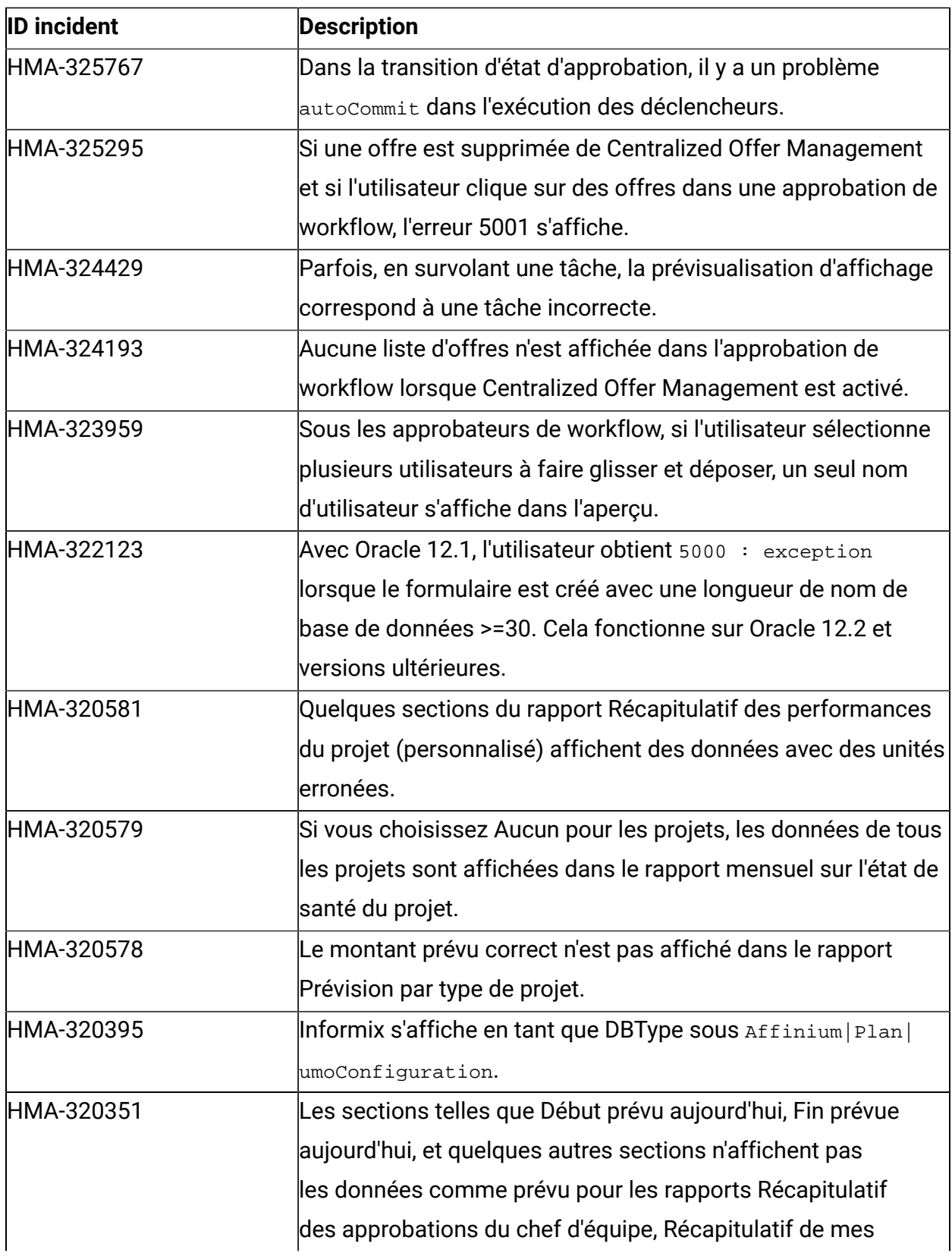

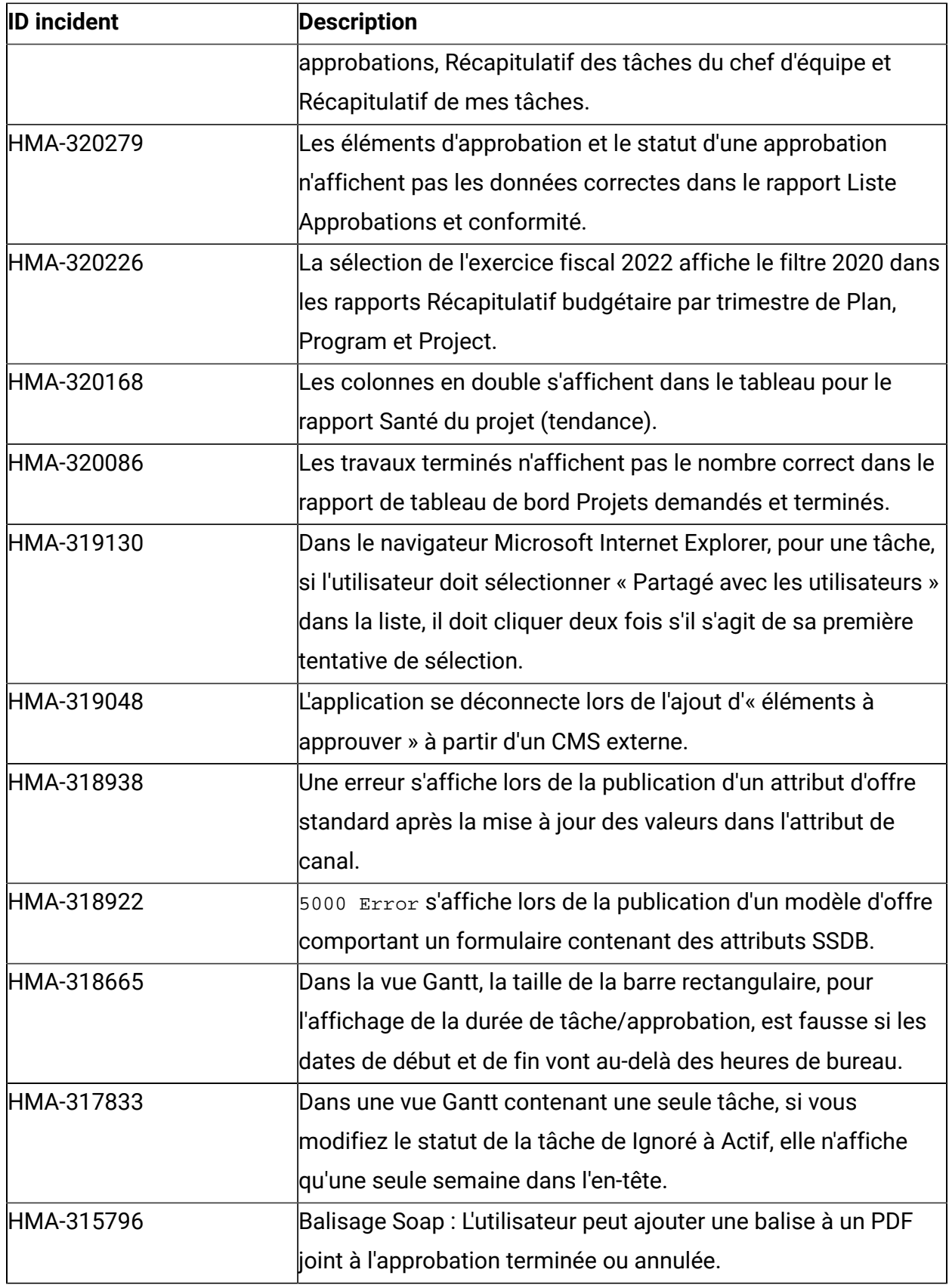

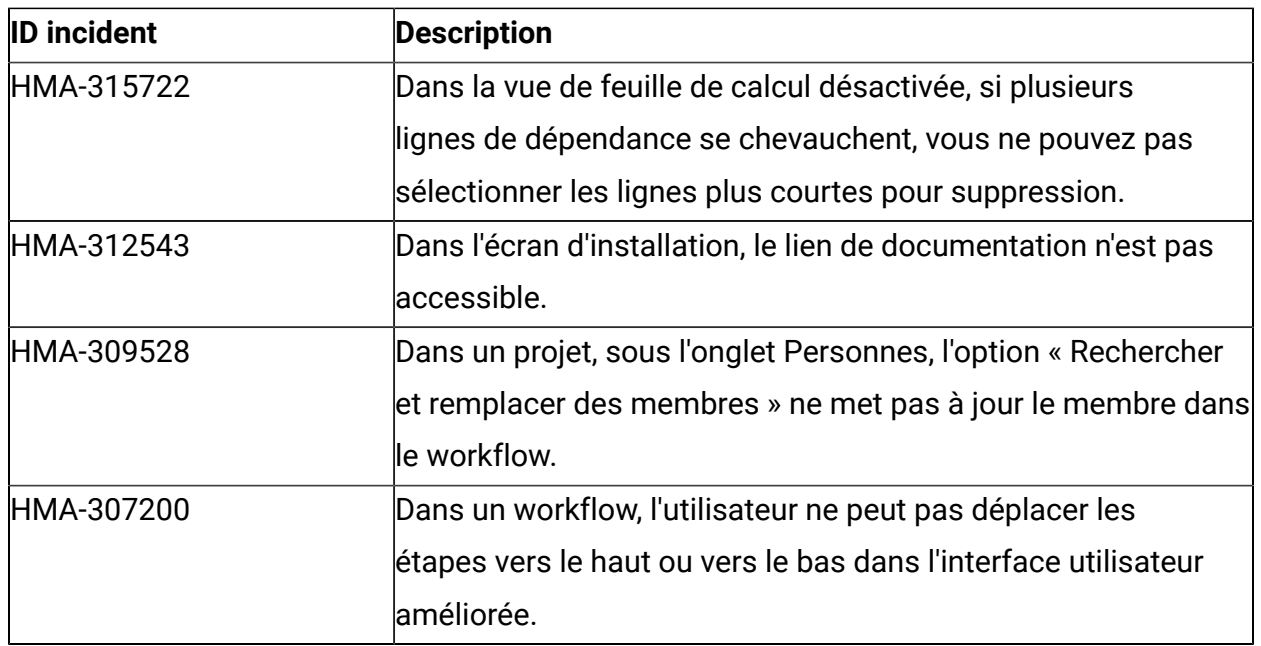

## <span id="page-7-0"></span>Avant de contacter le support technique d'HCL

Si vous rencontrez un problème que vous ne parvenez pas à résoudre en consultant la documentation, le correspondant désigné pour le support technique de votre entreprise peut contacter le support technique d'HCL. Utilisez les instructions de cette section pour garantir la résolution efficace de votre problème.

Si vous n'êtes pas le correspondant désigné pour le support technique HCL dans votre société, contactez l'administrateur pour plus d'informations.

### **Informations à réunir**

Avant de contacter le support technique d'HCL, rassemblez les informations suivantes :

- Une brève description de la nature du problème rencontré
- Les messages d'erreur détaillés s'affichant lorsque le problème se produit
- La liste des étapes complètes permettant de reproduire l'erreur.
- les fichiers journaux, fichiers de session, fichiers de configuration et fichiers de données connexes

• Les informations sur l'environnement de votre système et de votre produit, que vous pouvez obtenir en procédant comme indiqué dans la section "Informations sur le système".

#### **Informations système**

Lorsque vous appellerez le support technique d'HCL, vous devrez sans doute fournir des informations relatives à votre environnement.

Si le problème rencontré ne vous empêche pas de vous connecter, vous trouverez la plupart de ces informations sur la page **A propos de**, qui fournit des informations sur les applications HCL installées.

Pour accéder à la page **A propos de**, sélectionnez **Aide > A propos de**. Si vous ne pouvez pas accéder à la page **A propos de**, recherchez un fichier version.txt situé dans le répertoire d'installation de votre application.

#### **Informations de contact du support technique d'HCL**

Pour savoir comment contacter le support technique HCL, consultez le site Web de support technique HCL :

<https://www.hcltech.com/products-and-platforms/contact-support>